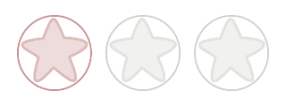

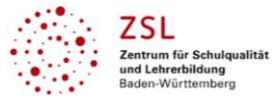

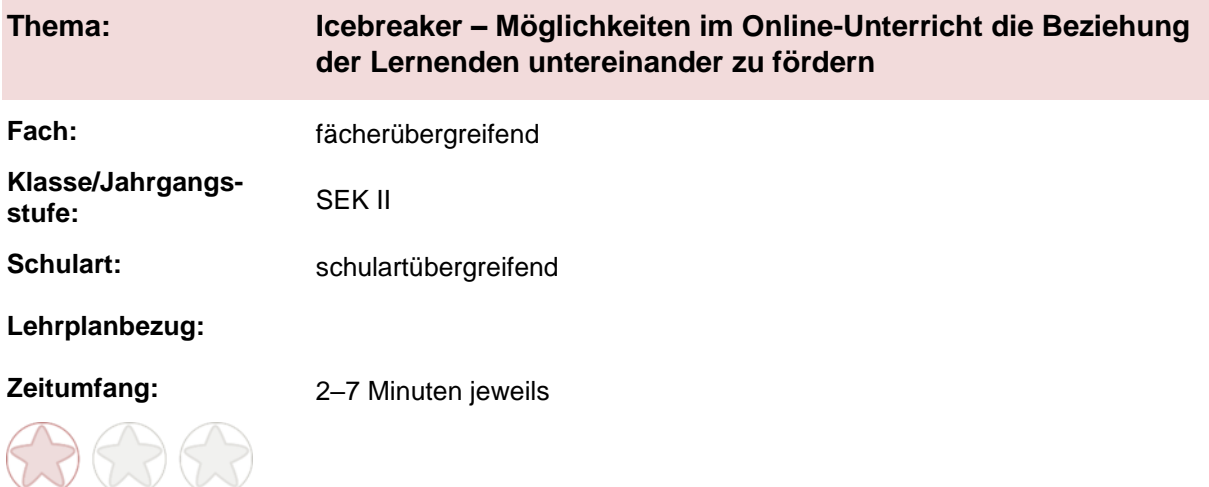

# **Icebreaker für den Unterrichtseinstieg im Online-Unterricht.**

Förderung der Beziehung der Lernenden untereinander, Förderung der Beziehung zu den Lehrenden und zum Thema.

"Alle Lernenden werden gesehen!" Diese Situation gilt es im Online-Unterricht gezielt herzustellen.

## **Möglichkeiten in BBB – ohne weitere Tools / bei MS-Teams<sup>1</sup> zusammen mit einem Whiteboard.**

Zum Unterrichtseinstieg im online-Unterricht:

- Jede Schülerin und jeder Schüler bringt einen Gegenstand mit, der seine momentane Situation symbolisiert und begründet dies mit einem Satz; der Auftrag sollte den Lernenden bereits vor dem Unterricht gegeben worden sein, so dass diese vorbereitet sind. Ähnliche Möglichkeiten: Einen Satz vorbereiten, ein Geräusch erraten lassen (Locher, Löffel in der Kaffeetasse, Handyklingeln …); beschreiben, was man von seinem Arbeitsplatz aus sehen kann und wie es wirkt …
- Auftrag an alle Lernenden, einen Satz zu einem Thema/Wunsch, einer Befindlichkeit/Situation u. a. in den öffentlichen Chat zu schreiben – erst auf Signal der Lehrkraft senden alle Lernenden gleichzeitig => alle Haltungen werden sichtbar (auch als Feedback möglich, als Frage-Antwort-Situation zum Thema mitten im Unterricht
- Kettengeschichte zu einem Thema erzählen lassen jede Lernende einen Satz. Ein Beispiel zum Thema Neurobiologie: A: Das limbische System erwacht am Morgen. B: Der untere Teil sagt zum oberen: "Ich bleibe heute im Bett liegen!" C: Der obere Teil widerspricht: "Das geht auf keinen Fall!" D: …
- Arbeit mit dem Whiteboard bei BBB (Whiteboard bei Unterricht mit MS Teams<sup>1</sup>):

Technische Voraussetzung:

 $\overline{a}$ 

- o Laden Sie eine Präsentation als pdf hoch, auf der Sie die Bilder, die Skalierung, die Fragen o. ä. vorbereitet haben.
- Schalten Sie dann den Mehrfachbenutzermodus an (Leiste rechts neben der Präsentation)

<sup>1</sup> Die genannten Tools sind nur beispielhaft genannt. Die Beispiele sind von der Praxis für die Praxis. Bitte beachten Sie des Weiteren die rechtlichen Hinweise am Ende dieses Dokuments.

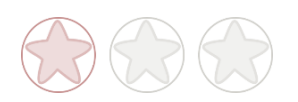

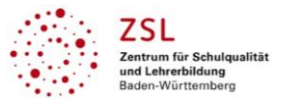

### Übungen:

- Skalierung / Soziometrische Übungen auf dem Whiteboard Die Lernenden positionieren sich mit ihrem Cursor (ihr Name wird sichtbar) – Skalierung zu unterschiedlichen Themen immer von 0–10: mit wie viel Energie komme ich in den Unterricht, wie viel Erfahrung habe ich mit ...= macht Erfahrungen aller Lernenden sichtbar.
- Wer macht wie ich …? Wer hat wie ich …? Auf dem Whiteboard: Jeweils eine Schülerin/ein Schüler hat den Auftrag, seinen Cursor in die Mitte des Whiteboards zu ziehen und eine Frage zu stellen. Die anderen Lernenden ziehen dann ihren Cursor in die Nähe der fragenden Person, wenn sie ähnliches gemacht, gedacht oder getan haben. Beispiel: Wer hat wie ich gestern das VfB-Spiel geschaut? Alle Lernenden, die es auch angeschaut haben, rücken den Cursor an die fragende Person heran. Oder: Wer hat wie ich ewig gebraucht, die Aufgabe xy zu lösen? Wer ebenfalls

Schwierigkeiten hatte, rückt seinen Cursor in die Nähe der fragenden Person. Die Lehrkraft kann einen Fragerahmen vorgeben.

 4–6 Bilder auf Folie: Die Lernenden sollen sich nach bestimmter Frage-, Aufgabenstellung (Welches Bild drückt meine momentane Stimmung am besten aus? Welches Bild drückt für mich das U-Thema am besten aus …) einem Bild zuordnen = mit Cursor auf das Bild ziehen. Je nach Anzahl der Lernenden können alle etwas sagen oder die Lehrkraft befragt einzelne Lernende. **Constructs Autorenteam** and Cuelle: eigene Fotografien Autorenteam

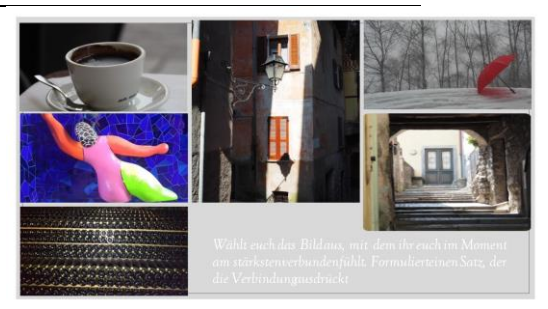

Basic Kit

- Aufgaben auf Folie/Dilemmasituationen: Die Lernenden sollen sich einer Antwortmöglichkeit zuordnen und diese begründen.
- 4-Ecken-Methode: Vier Statements auf Folie Die Lernenden ordnen sich zu evtl. screenshot = Gruppeneinteilung für Weiterarbeit.
- Blobtree<sup>1</sup> [\(www.blobtree.com/\)](http://www.blobtree.com/) auf Folie. Die Lernenden ordnen sich einer Figur auf dem Bild zu und begründen die Zuordnung. Gut geeignet, um Emotionen sichtbar zu machen und ins Gespräch zu kommen.
- Weißes Blatt: Die Lernenden legen ein leeres Blatt neben sich. Schreiben die Zahlen von 1–10 untereinander. Die Lehrkraft liest jetzt zehn Fragen/Impulse vor, die die Lernenden jeweils beantworten müssen. Die Antwort auf die erste Frage wird hinter die 1. geschrieben usw. Passend ist hier eine gute Mischung zwischen fachbezogenen Wiederholungsfragen, kognitiv aktivierenden Fragen wie Rechenaufgaben etc., Fragen, die sich auf die sinnliche Wahrnehmung beziehen (Was höre, rieche, sehe ich im Moment?) und Fragen, die sich auf Emotionen beziehen (Worauf freue ich mich heute? Größtes Erfolgserlebnis vergangene Woche?).

### Beispiele:

- 1. Nennen Sie sieben Vogelarten/Fußballvereine/ ...
- 2. Schreiben Sie auf, wie viele Augen im Moment auf diesen Text schauen.
- 3. Fachfrage
- 4. Fachfrage
- 5. Schreiben Sie drei Geräusche auf, die Sie im Moment hören.
- 6. Fachfrage
- 7. Fachfrage
- 8. Schätzen Sie das Gesamtalter aller Personen im Raum.
- 9. Fachfrage
- 10. Nennen Sie etwas, worauf Sie sich heute freuen.

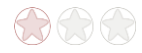

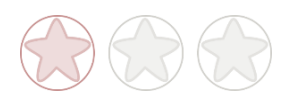

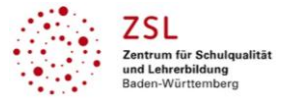

Was ich an dir mag

Die Lernenden erhalten den Auftrag, den beiden Mitschülerinnen bzw. Mitschülern vor sich im Alphabet und einer beliebigen weiteren Lernenden aus der Klasse eine positive Nachricht in den privaten Chat zu schreiben: Was ich an dir mag. Der Tag beginnt in positiver Stimmung.

Anmerkung: Nur bei Klassen, die gut damit umgehen können.

Lassen Sie sich von diesen Übungen inspirieren. Verändern Sie diese, passen Sie sie für Ihre Bedürfnisse an. Ziel ist es immer, dass die Lernenden miteinander ins Gespräch kommen, dass Sie ein lebendiges aktuelles Bild der Gruppe erhalten, dass Sie aber auch die Beziehung der Lernenden zum Thema erkennen können. Und: Jede/r Lernende kann sich zeigen und wird gesehen!

## **Bewegter Unterrichtseinstieg**

**Haben Sie selbst Spaß an Bewegung, dann** machen Sie Übungen aus dem Bereich der exekutiven Funktionen, Life-Kinetik o. ä. vor. Die Lernenden machen mit. Anschließend schreibt jeder einen Satz in den öffentlichen Chat – vgl. oben. Auch Lernende können diese Übungen anleiten.

## **Bsp.: Ich bin jetzt fit**

Jedem Wort ist eine Bewegung zugeordnet:

- Ich = Arme über den Kopf strecken
- Bin = Arme vor der Brust kreuzen
- Jetzt = über Bauch streichen
- Fit = auf Oberschenkel klopfen

Den Satz mit begleitenden Bewegungen 3x sprechen. Dann selbst keine Bewegungen mehr mitmachen und die Wortstellung verändern: Bin ich jetzt fit? Fit bin ich jetzt…. Lernende müssen entsprechend die Bewegungsabfolge anpassen.

**Variationen:** Man kann bestimmte Bewegungen mit Zahlen, Farben, Hauptstädten, chemischen Elementen, Vokabeln verbinden. Nach zwei Übungsdurchgängen dann nur noch die Zahlen, Farben usw. sagen, in ständig wechselnder Reihenfolge und die Lernenden machen entsprechende Bewegungen.

Das Ganze kann auch durch Lernende angeleitet werden. Nett ist es, die Kameras anzuschalten – wenn möglich.

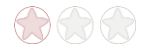

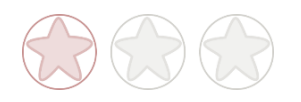

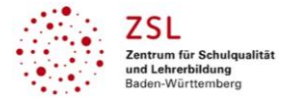

## **Icebreaker im online-Unterricht in Kombination mit weiteren Tools**

**Schreibgespräch:** Die Lehrkraft gibt ein Thema vor und alle Lernende arbeiten zeitgleich an einem gemeinsamen Text bzw. machen zeitgleich Aussagen zum Thema.

Beispiel: Nehmen Sie Stellung zu … / Begründen Sie, warum ... / Wie finden Sie … Alle Lernenden schreiben.

Weiterführender Auftrag: Kommentieren Sie ein anderes Statement.

Ein mögliches Tool: ZUMpad<sup>1</sup> <https://zumpad.zum.de/> - hier ein neues Pad anlegen. Sehr niedrigschwelliger Einstieg für die Lernenden. Für die Einarbeitung müssen nicht mehr als zwei Minuten eingeplant werden.

Tutorial [www.youtube.com/watch?v=nS9Jby8Led8](http://www.youtube.com/watch?v=nS9Jby8Led8)

#### **Einstieg über eine bearbeitete Aufgabe/Hausaufgabe**

Die Lernenden stellen ihre bearbeitete Aufgabe entweder in Moodle ("Forum") ein oder laden sie auf MS-Teams<sup>1</sup> hoch. Aufgabe: Jeder Lernende liest zwei bearbeitete Aufgaben von Mitschülerinnen und Mitschülern (jeweils die Aufgaben der zwei Lernenden nach ihm im Alphabet) und gibt ein begründetes Feedback. Im Moodle-Forum bedeutet das, auf "Antworten" zu klicken. Achtung: Bei wenig geübten Lernenden hilft es, wenn die Lehrkraft klare Vorgaben zum Inhalt des Feedbacks macht (ausschließlich Feedback zur Argumentation, Vollständigkeit …) und darauf hinweist, mit einem positiven Feedback zu beginnen. Je erfahrener die Lernenden sind, desto besser können sie Feedback geben.

Bei Moodle können die Lernenden das Feedback jeweils im Forum als Antwort schreiben. In BBB und MS-Teams können Sie das Feedback jeweils in den persönlichen Chat schreiben.

Forum in Moodle einrichten: [www.youtube.com/watch?v=VsfxtzRS5iU](http://www.youtube.com/watch?v=VsfxtzRS5iU)

### **Hinweise zur Umsetzung und Links zu geeigneten Tutorials**

ZUMpad:<https://zumpad.zum.de/> Tutorial: [www.youtube.com/watch?v=nS9Jby8Led8](http://www.youtube.com/watch?v=nS9Jby8Led8) Forum in Moodle einrichten: [www.youtube.com/watch?v=VsfxtzRS5iU](http://www.youtube.com/watch?v=VsfxtzRS5iU)

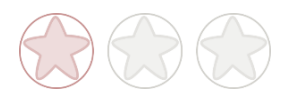

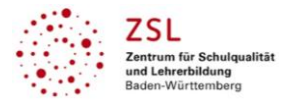

**Rechtliche Hinweise**

## **Datenschutzrecht**

Die vorliegend vom ZSL vorgeschlagenen Tools wurden nicht datenschutzrechtlich geprüft. Eine datenschutzrechtliche Prüfung ist von der verantwortlichen Stelle im Sinne des Art. 4 Nr. 7 DSGVO durchzuführen. Verantwortliche Stelle im Sinne des Art. 4 Nr. 7 DSGVO ist die Stelle, die über die Zwecke und Mittel der Verarbeitung entscheidet.

Ferner sind folgende rechtliche Hinweise der ZSL-Seite zum Urheberrecht, Haftung für Inhalte sowie Internetauftritte dritter Anbieter/Links zu beachten:

[www.zsl-bw.de/impressum](http://www.zsl-bw.de/impressum)

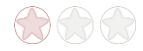